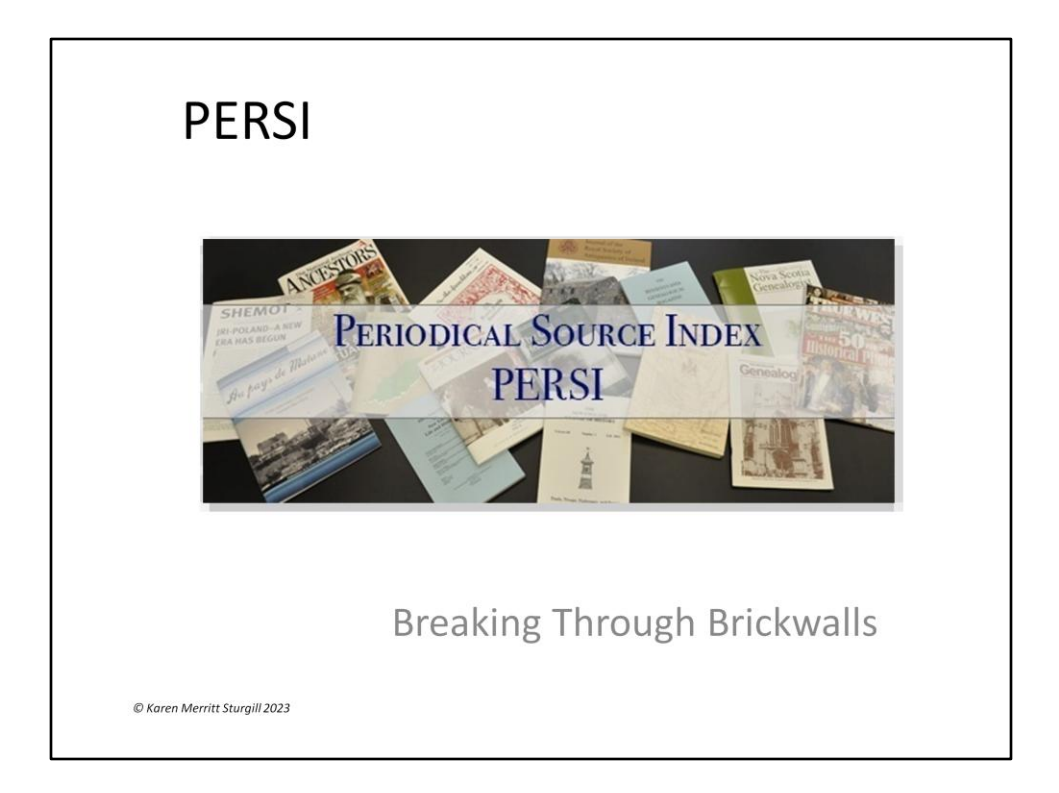

This presentation will answer the questions: What is it? How can I use it? How it might help me?

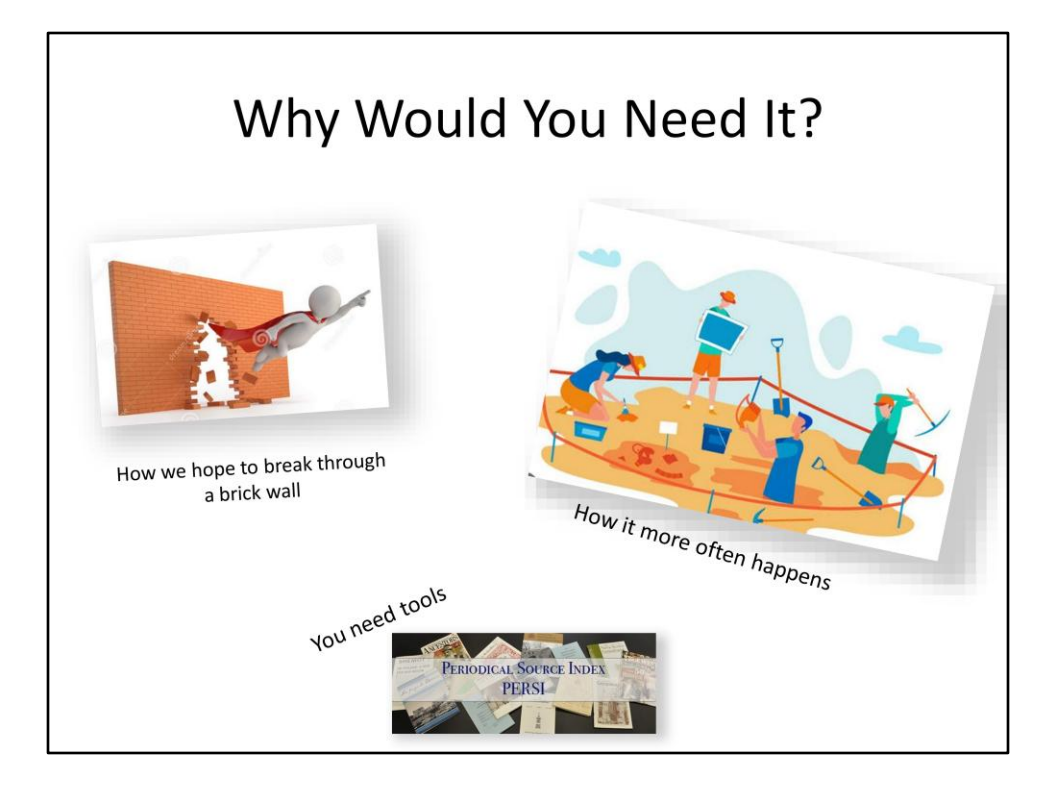

Using periodicals is part of the suggested "first steps' in genealogy research to find what other's have already done. Periodicals can include:

Completed genealogies

Family histories

Bible records

Records no longer available because of destruction Local record sources abstracted

There have been written indexes around since 1800s

Munsell Publications: Index to Town Histories, Biographies,

Etc

Jacobus Indexes: Index of periodicals from 1858-1952. [There is a copy in the MCGS Library]

Walenmaier Indexs: 1956-1962 – Periodicals and Family **Histories** 

Genealogical Periodical Annual Index: 1962-1965 Great sources for social history of the area your ancestor lived. Most of these are no longer in print but you maybe able to access them through interlibrary loan or at the Family History Library in Salt Lake City.

PERsi is one of these tools.

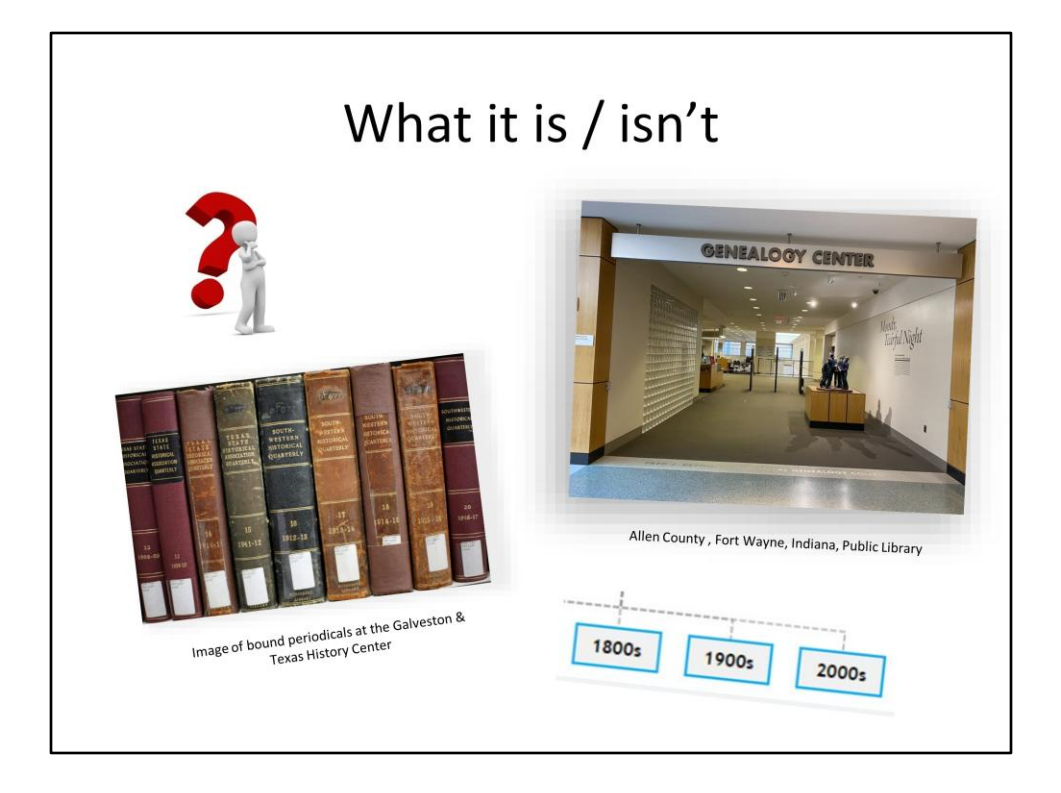

Publication Subject index Begun in 1986 staff of Allen County Public Library to index their collection More that 1 million articles Updated annually Large national journals to small mimeographed society bulletins

Does not cover every periodical published but all indexed publications are held by the library Not a text-search tool of contents. Just a article title search tool

Guidelines used to create index have been subjective You need to be creative in your searches

Next Slide: Where Do You Find It?

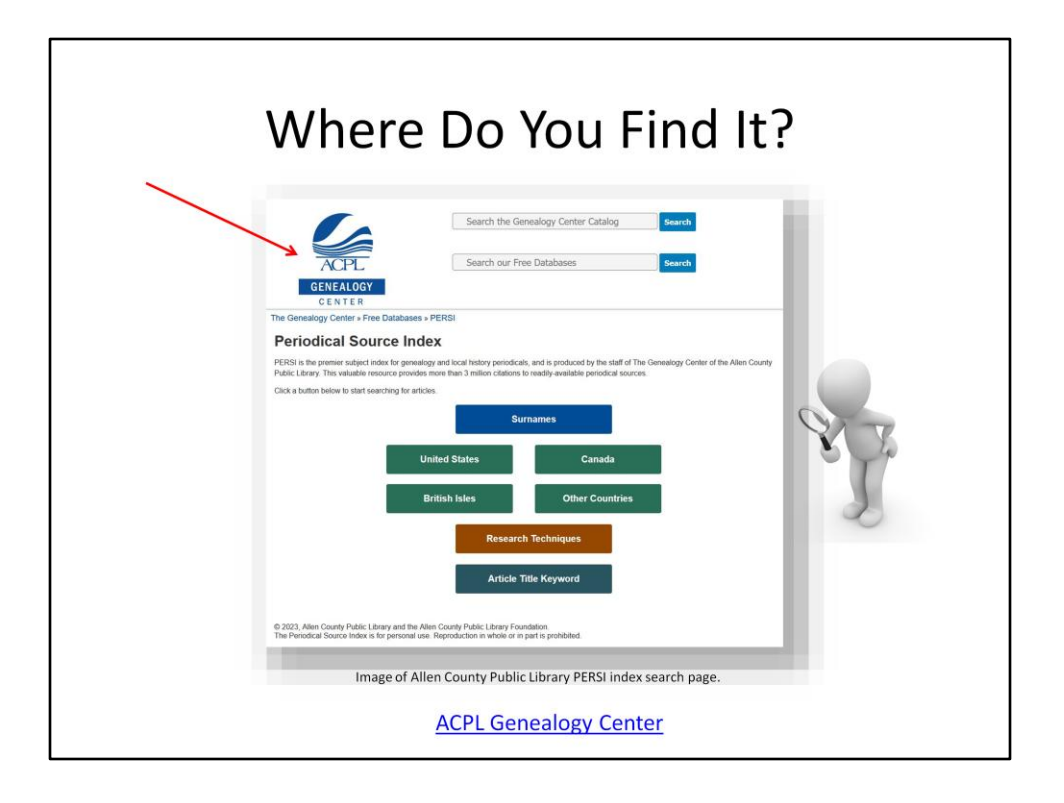

This is an image of the landing page of the PERsi index on the Allen County Public Library Website. The index as been in book form, on CD and has been part of various paid websites over the years. It is now on the Allen County Public Library Genealogy Center website.

A clickable URL has been included at the bottom of this slide which will take you to this page on the ACPL website.

Later slides will show you how to use it. This presentation will be posted to website in Members Only Section and as a "presentation example' on the Join/Renew page.

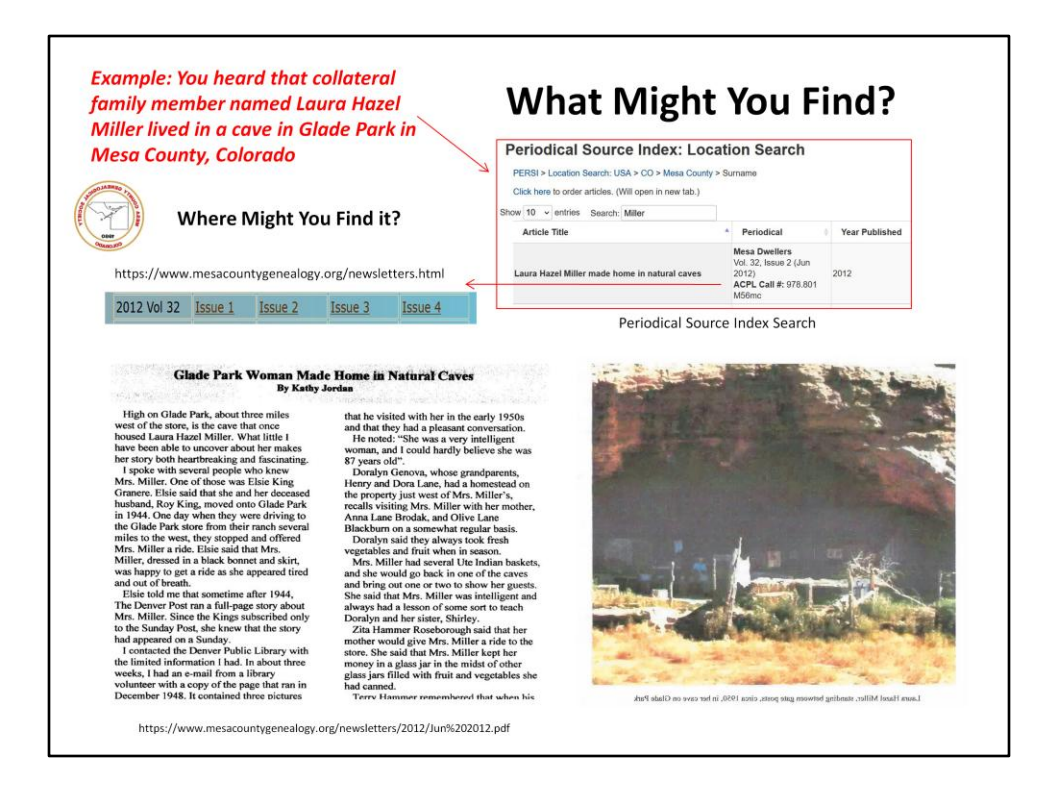

I have used here a local example of a PERsi search.

Using a "Location Search" with a common name is a better option than a "Surname Search" which would give you far to many results.

Steps I took for the search

Location>

USA > Colorado > Mesa County > Surname > Miller The results give me:

Article Title, Periodical/Year published, Vol./ Issue and the name of the publisher (not shown in this example).

Note the difference in actual title and indexed title. You may see this issue as there are no consistent indexing rules for the volunteers.<br>Because of this using a wide variety of search terms can be using a wide variety of search terms can be helpful.

Although you could order the article from the Allen County Public Library they suggest a bit of online searching first to see if you can locate the article in a different place.

As you can see from this slide, the article is available on our website

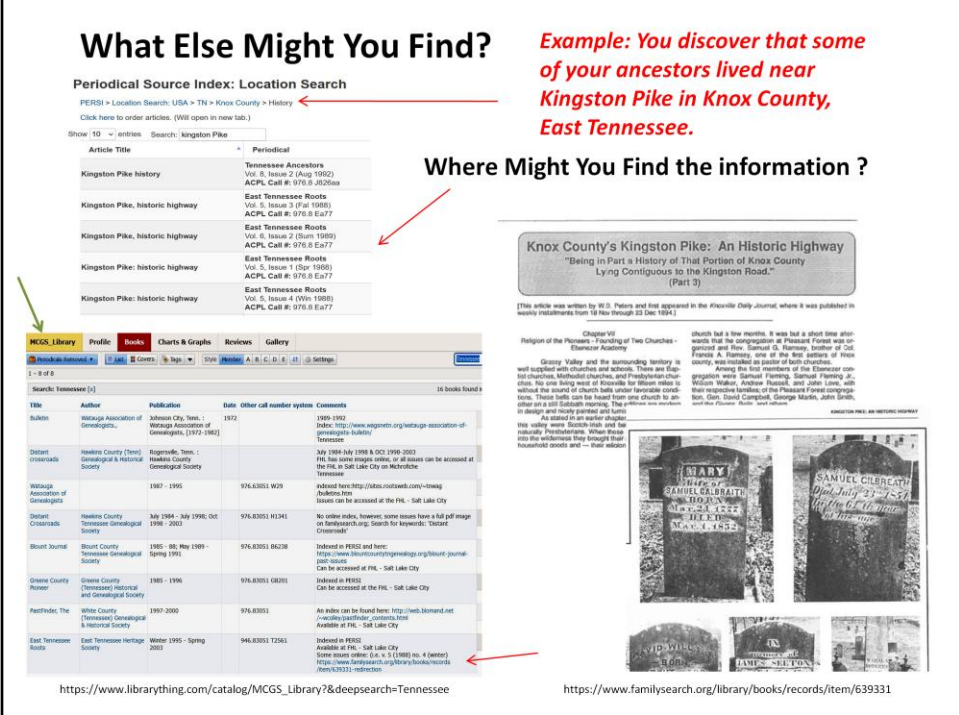

Here is another 'Location Search' example of an article that mentions Kingston Pike in Knox County, East Tennessee.

As an example of another place to locate an article, you can find a link to the article on our MCGS Library Catalog.

MCGS Website > Library > LibraryThing Index

Choose 'Periodicals Removed' in the dropdown box under the 'MCGS Library' title box > use the 'Search this library' box<br>on the right of the screen and type in the term: "Tennessee". on the right of the screen and type in [do not use the "search this site" box, that will search the entire LibraryThing site].

In the comment section there is a link to the online issues of the "East Tennessee Heritage" periodical.

As you can see from this slide, periodicals can offer you more information than you might expect. Here we see not only an article about the Kingston Pike, but also images of tombstones of those buried nearby.

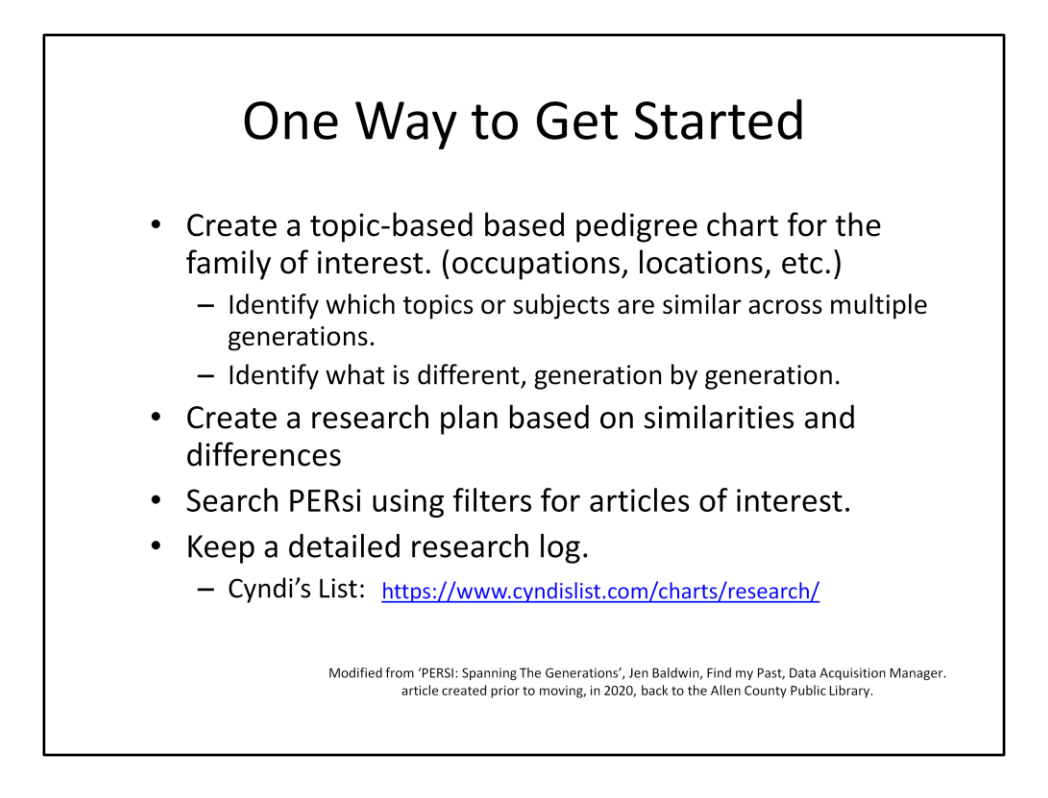

Remember PERsi is a Subject / Topic based index. Here is a quick list of a way to create a research plan to use PERsi

The link will take you to 'Cyndislist' a massive genealogy subject indexing site with links. This particular link will take you to some research form example links.

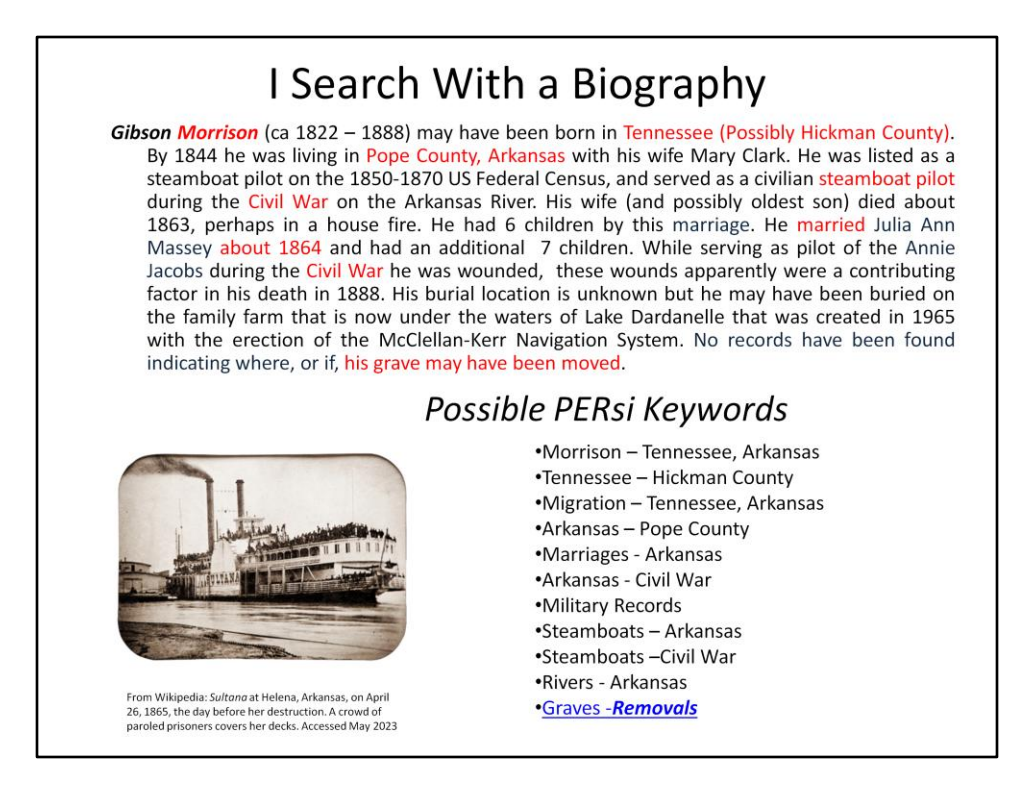

I search PERsi using a brief ancestor biography. After creating the biography I highlight possible PERsi search keywords.

Remember: Be creative with your search terms.

The link will take you to the PERsi listing for the keyword "removals". Using the additional search box in the results screen you can enter the term Arkansas' to focus on only that state.

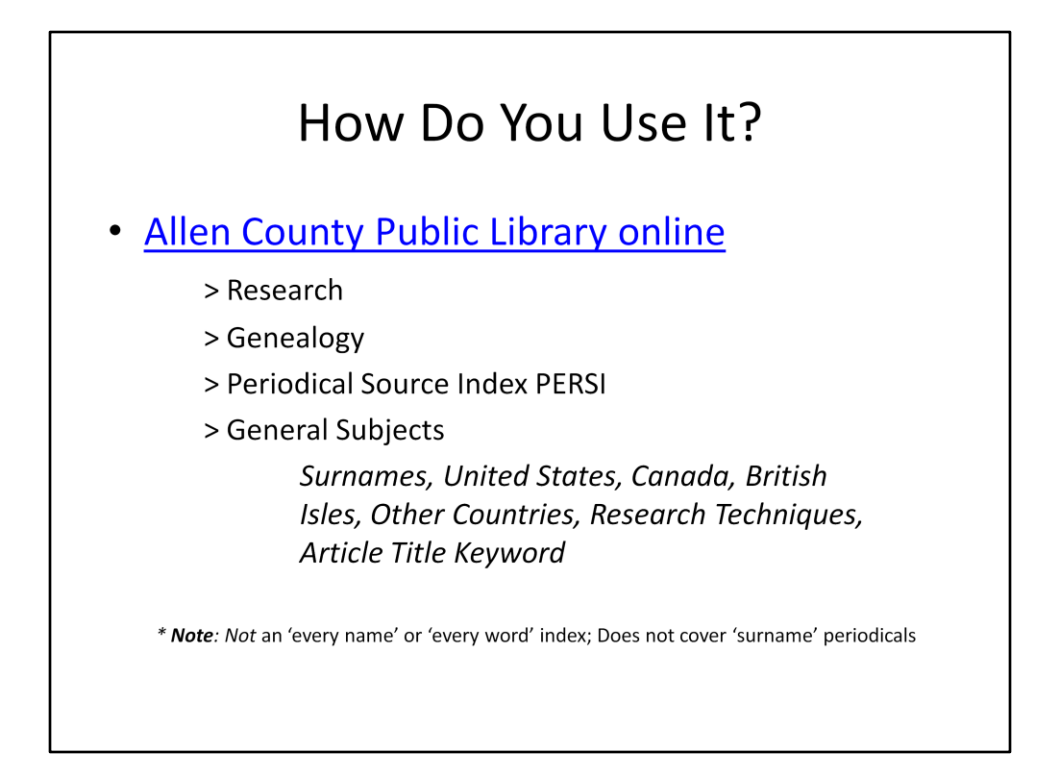

These are the 'breadcrumb' steps to locate the PERsi database on the Allen County Public Library website.

Click link to access the Allen County Public Library online

Research > Genealogy > PERsi This will open the landing page for the index that is the same as the image you saw on slide #4 of this presentation.

Once again, remember PERsi is not an every name/every word index, it is more of a keyword/subject index.

Familiarize yourself with the various menus and subjects with the database before  $\mathbf{u}_1$  it to a distribution of the database it to add to add to add to add to add to add to add to a distribution of the distribution of the distribution of the distribution of the dis

9

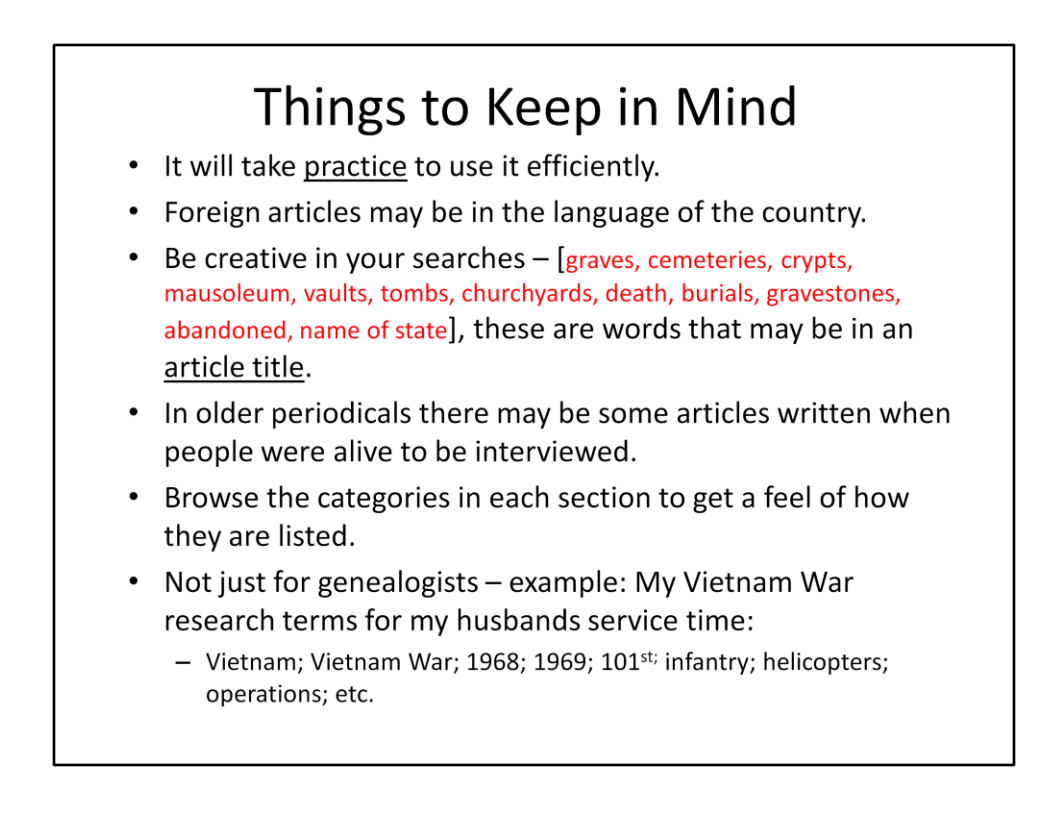

Here are a few things to keep in mind. Most importantly be creative in your searches. Here you can see a variety of terms that may be related to burials.

Check a thesaurus for more options.

Because PERsi is a periodical index it includes not just genealogy periodicals but periodicals of a wide variety. I have used this tool to do research of the Vietnam War. I list here a few of the search terms I have used for this type of research.

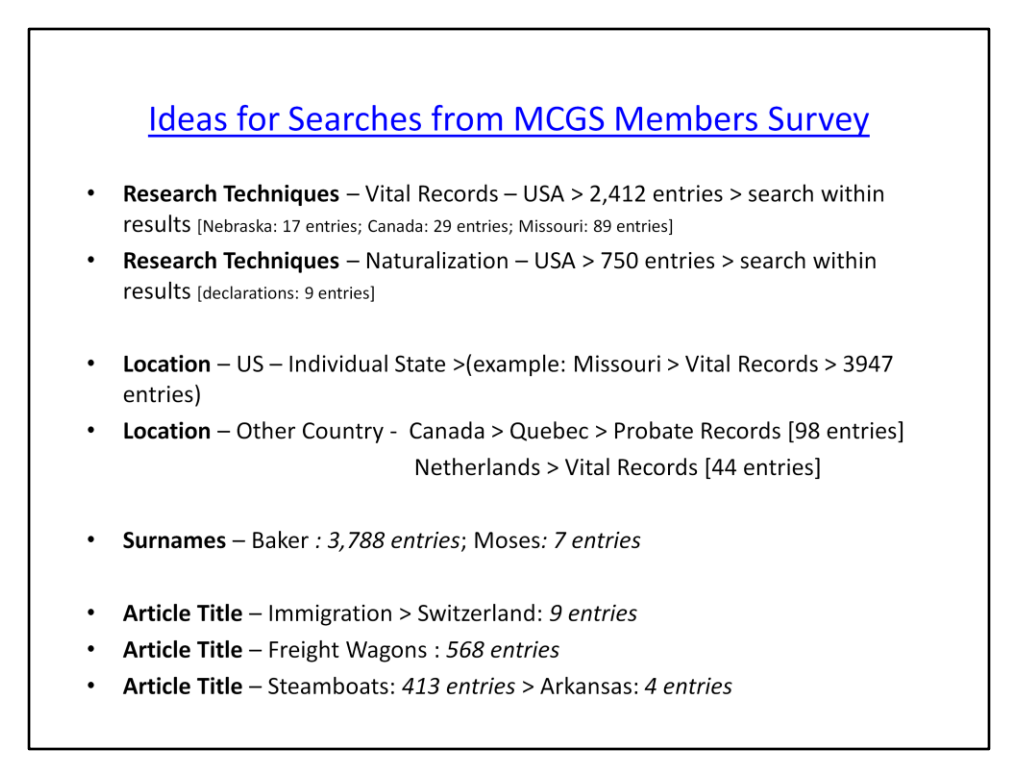

Here are a few research possibilities. You can use these items to learn how to use PERsi.

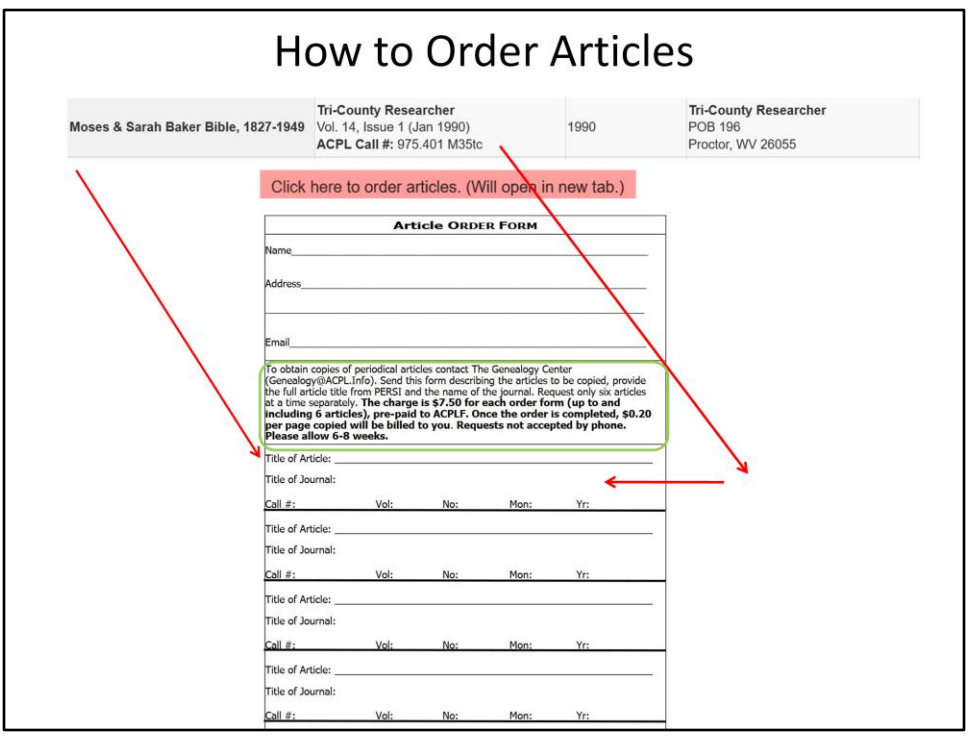

If you find an article that you would like to order from the ACPL each page of results includes a "Click here to order articles" option. A new window will open with a downloadable PDF form that you can either print or save to your computer.

Form can be emailed, but after a conversation with the ACPL last month here is some more detailed information:

They are unable to process credit cards as they have no budget for paying the credit card fee so mailing the form with a check is really the only option. You can email the form, however they will not begin the research until they receive your check. The \$7.50 is for the actual search. You will be billed 20 cents per page which can either be

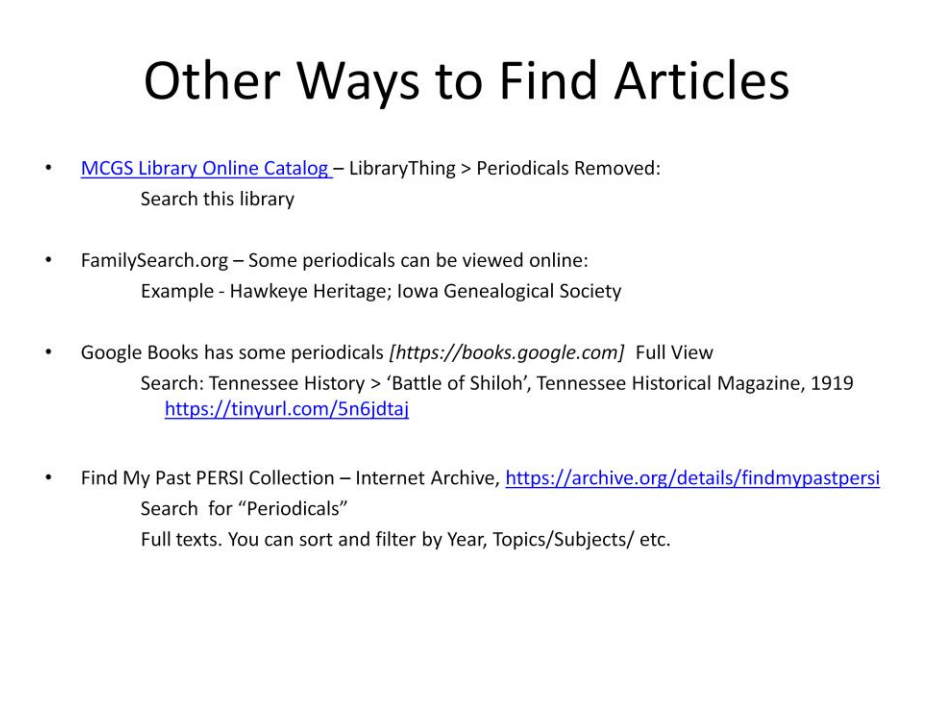

Here are a few examples of other ways to locate an article of interest.

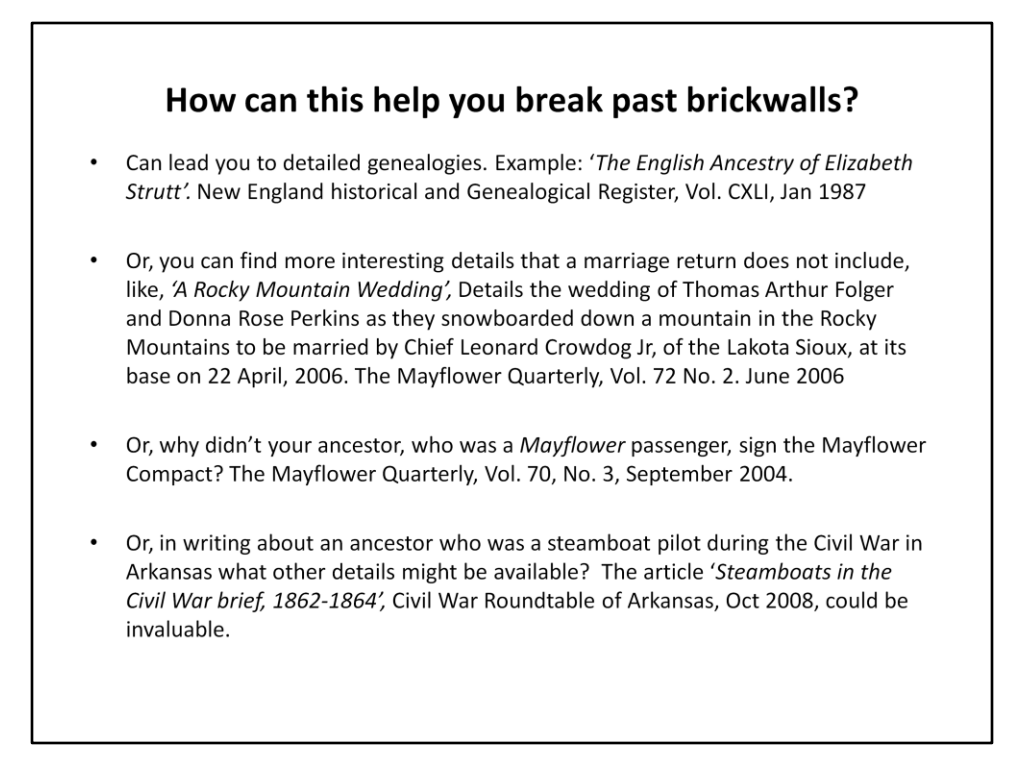

Here are a few ways that using PERsi can help you break past a brickwall or add more details to your family history.

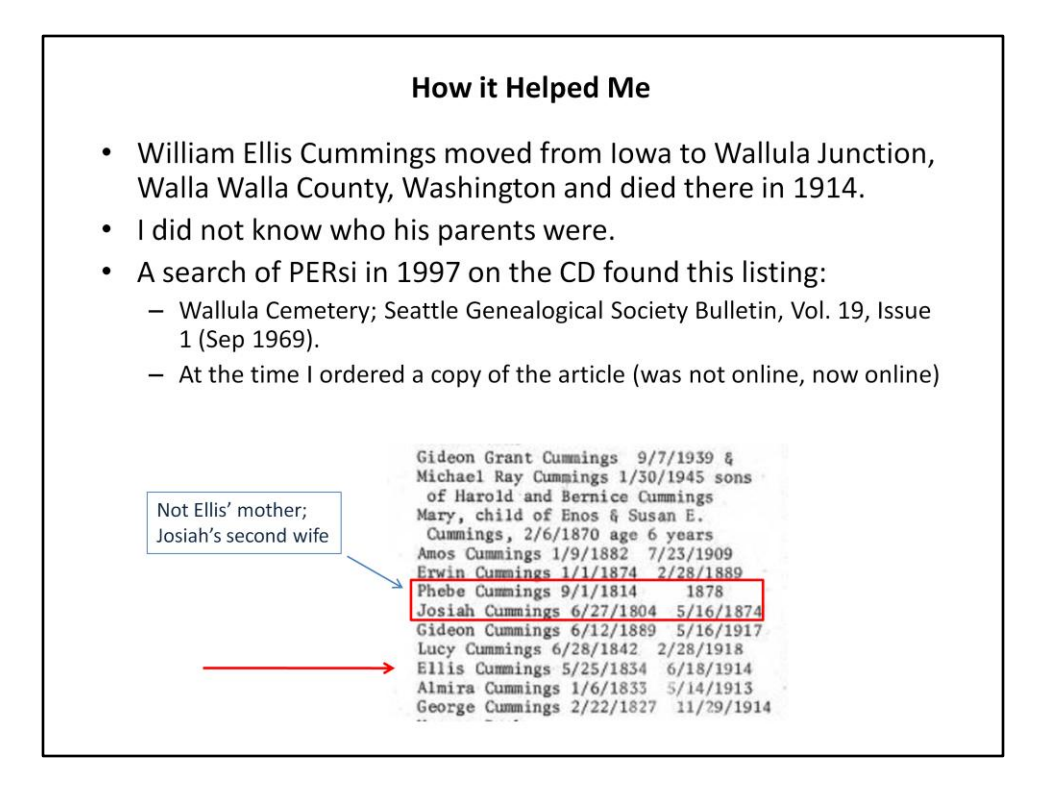

An example of how using PERsi helped me break past a 'brickwall'.

The Wallula Cemetery in Wallula Junction was inundated with the waters of the McNary Dam and Lock in the 1950s, long before I began research in this family.

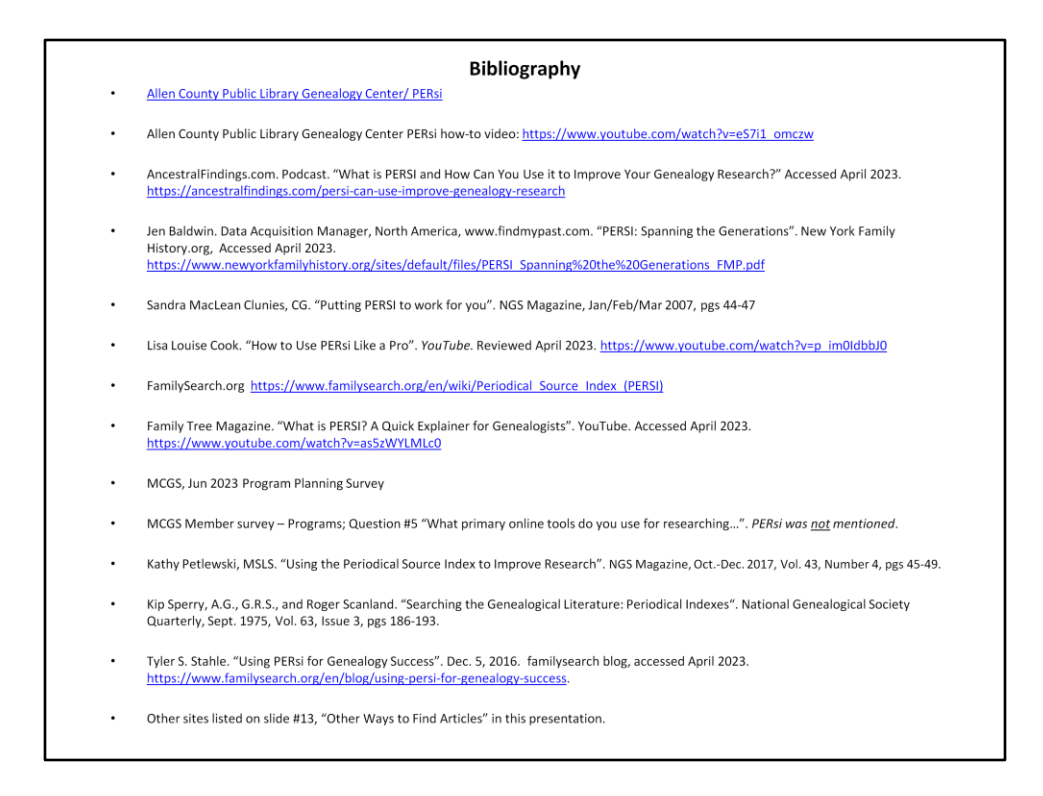

Here are the items I used to create this presentation.

Just a few notes:

The Allen County Public Library how-to video is about an hour long.

The AncestralFindings is a podcast of older information from when the index was housed on the Find My Past website but it still has some useful information. It is only

The Lisa Louise Cook video is very good and is an interview with a librarian at the Allen County Public Library Genealogy Center. It is about 25 minutes long.

The Family Tree Magazine video is a quick 6 minute intro to PERsi.